**The Password Saver For Windows**

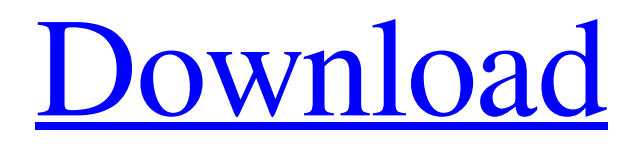

**[Download](http://evacdir.com/ZG93bmxvYWR8RnU3Y0dGM2ZId3hOalUwTkRNMk5qVTRmSHd5TlRrd2ZId29UU2tnVjI5eVpIQnlaWE56SUZ0WVRVeFNVRU1nVmpJZ1VFUkdYUQ/VGhlIFBhc3N3b3JkIFNhdmVyVGh/elizabeths.efstathiou.interview.scamming./banners)**

## **The Password Saver Crack + Free Download**

The Password Saver contains a feature that is designed to save and replace duplicate information on websites. It is possible to use the duplicate information feature on websites, such as online shopping sites, to save the information you enter so you don't have to re-enter it. The Password Saver keeps track of all the information that you enter, such as shipping information, customer names, phone numbers, emails, etc. It stores this information in an encrypted file on your local hard drive and it also stores an encrypted version of the information on a remote server. Any changes you make to the website passwords are also tracked. The Password Saver will not create duplicates of the information you enter. Instead, it will add the new information to your existing profile. This protects you from accidentally giving the same information twice on a website. The Password Saver is easy to use, even for beginners, since it uses familiar keyboard shortcuts to save the information and to navigate through all of the different information. The Password Saver includes a Help system that will give you a quick tutorial about all the functions in the program. The Password Saver is completely safe and uses a 256-bit AES encryption algorithm. It has a built-in firewall and anti-malware protection so you can be sure that your information will remain secure. The Password Saver has a built-in database feature that is useful when you need to store information about people. You can use it to keep track of the customer's information or you can use it to track information that you enter on websites. The Password Saver is the best way to protect the information you enter on the Internet. How to activate Password Saver: Download and install it. The download link is included below. Double-click the downloaded file and wait for the installation to finish. Run the installation. When the Password Saver is installed successfully, a new icon will appear on the desktop. Open the icon and press the icon to open the Password Saver. Start the Password Saver by pressing the On button, or by running the Password Saver from the Start menu. In the Password Saver, select the Options tab and then click the Activation button to activate the Password Saver. Click the Select button to select the different information you want to track. Click the Add to My Account button to add the information to the data base. To

## **The Password Saver Free Registration Code [Win/Mac] (Updated 2022)**

Keyboard macro functionality is convenient and allows many keyboard shortcuts in one convenient program. You can use macros to automate repetitive tasks. Macros can be created for your own purposes, or you can take advantage of the numerous pre-defined macros created by others. To add macros to the software, simply select the shortcut keys you want to use, and click Add Macro. The Keywords will list the Macro Properties as follows: 1. Shortcut Keys: Shows the Shortcut Keys assigned to the Macro. 2. Macro: Shows the Shortcut Keys to be used in the Macro. 3. Macro Group: Shows the Macro Groups for this Macro. 4. Macro Name: Shows the name of the Macro. 5. Begin: Shows the starting point where the Macro is to be performed. 6. Actions: Shows the action to be performed by the Macro. 7. Add: Shows the Keyboard shortcut keys that can be used to add an instance of the Macro to a collection. 8. Remove: Shows the shortcut keys to remove an instance of the Macro from a collection. 9. Filter: Shows the shortcut keys for filtering the list of Macro Instances to display. 10. Sort: Shows the shortcut keys to sort the list of Macro Instances to display. The following screen shots show you how KeyMacro looks and works. Keywords: Figure 1. The Keywords will list the Macro Properties as follows: The keyword list will allow you to change some of the properties of the Macro. For example, if the Macro has been created with many shortcut keys, and you only want to use some of them, then you can edit the Macro properties to include only the ones that you want. To edit the keywords for the Macro, click the keyword name to open the Macro Editor window. Figure 2. Keywords window showing the Macro Editor window. Figure 3. The Macro Editor window showing the shortcut keys for the Macro. Figure 4. The Macro Editor window showing the Properties of the Macro. The following screen shots show you how the Macro Editor looks and works. The Macro Editor allows you to add, modify or delete shortcuts keys. Figure 5. The Macro Editor has two panes. On the left side of the window, you will see the option to add shortcut keys to the Macro. On the right side of the window, you will see the option to modify or delete shortcuts keys already added to the Macro. The following screen shots 81e310abbf

## **The Password Saver Crack + With License Code (Latest)**

Password Saver is designed to automatically generate strong, unique passwords and save them for easy access. The application will remember each user's password for various accounts such as Microsoft Outlook, online services and more. When you create a new password, the program will change it every 30 days so you will have the same password over time. You can schedule the date the password will expire, or the program can check automatically. If you have a support phone number, you can use it to track password expirations from your PC. Password Saver comes with a secure vault to store all your passwords. You can access any of them whenever you want. You can also print the passwords in a handy list. Password Saver is password protected so that only you can access the information. The program will store all your passwords for easy access. No one can see your information but you. The File Backup is a powerful program that allows you to backup any files or folders in a secure and easy-to-use manner. The program is password protected to prevent other users from having access to the information. When you need to save a file or folder in the Windows registry, you can automatically create a backup copy. You can back up any file or folder, and the program will save the information to a file on your local hard drive. The program automatically backs up your files and folders in one easy-to-use application. Just tell the program the file or folder you want to back up and the time you want it to backup. The program will start and start backing up the file or folder you have selected. The File Backup Description: File Backup is an easy-to-use, secure application that allows you to backup any file or folder, and automatically generate a backup copy. This program is password protected to prevent other users from accessing your file or folder. Once you have selected the file or folder you wish to back up, the program will start backing it up. The backup copy will be generated in a separate folder on your local hard drive. You can also schedule automatic backups. The program is very easy-to-use. Just select the file or folder you wish to back up and tell the program how long you would like it to backup the file or folder. You can also password protect the program and password protect the individual files and folders the program will backup. The File Backup is a simple yet powerful application that can backup files and folders to your local hard drive. The Number List is

## **What's New In The Password Saver?**

The Password Saver is a powerful application that helps you manage the passwords used on various websites. The program is password protected to prevent other users from having access to the information. The program will store all your passwords for easy access in one secure, encrypted location. This password software encrypts the information in a secure file on your local hard drive to protect it from hackers, co-workers or family members, and identity thieves. The Password Saver Features: Password Hint Provides a list of the most commonly used passwords and how they can be used to log in to popular websites Tool Tip: Favorites Create groups of websites, each with their own set of passwords Website Database Store more than 20,000 website usernames and passwords in a single location Admin Password Assistant Lock the program down when the user leaves the computer unattended Quick Search Search for any string of characters Windows 7/8 Compatible with Windows 7 and Windows 8 How To Use The Password Saver: The Password Saver program is simple to use. Simply drag and drop the appropriate websites from the sites tree onto the main window. Each website is assigned a password, if one is not assigned simply click the "Generate Password" button. Once all websites are added simply click the "Add" button and enjoy the benefits of the Password Saver. Screenshot: Additional Password Saver Screenshots: Password Hint Screenshot: Password Saver Search Screenshot: Passwords are generated with a strong encryption algorithm and the Password Saver program will encrypt the password information in a secured directory. You can also upload the information to a secured FTP server if you want to share the information with other users. If you lose the Password Saver program you can restore it from a backup file stored in the Password Saver program. The Password Saver program is extremely simple to use and the software doesn't require any special training to get started. The Password Saver software is completely free to use and it is available for both Windows and Mac users. In addition to being simple to use and free to use the Password Saver software is secure and protects your passwords from hackers and identity thieves. I am looking for a text editor with the following features: 1. Keep all the entered data in the current session 2. The saved data can be restored from the previous session 3. The saved data is listed in the text file format like this: \* CategoryName1: Data1 \* CategoryName2: Data2 \* CategoryName3: Data3 I've tried to install all editors in Windows but cannot do this one because I don't see any features like "Keep all the entered data in the

# **System Requirements:**

-A minimum 1.73 GHz Intel/AMD CPU is recommended (4 cores/8 threads are better) -A minimum 2 GB (4 GB is recommended) of RAM -Windows 10 64-bit (64-bit is recommended) -A USB mouse and keyboard is highly recommended for game control Installation Download the.zip file and then extract it. Run the included readme\_install.txt file. See the FAQs below for more info about preparing your PC for

Related links:

<http://yiyo.es/wp-content/uploads/2022/06/deetalat.pdf> <http://3net.rs/wp-content/uploads/2022/06/wendarm.pdf> <https://www.cnaclassnorthernva.com/wp-content/uploads/2022/06/delthedd.pdf> <https://omidsoltani.ir/wp-content/uploads/2022/06/matsaaj.pdf> <http://cancer.fund/wp-content/uploads/2022/06/renhalt.pdf> <https://www.opticnervenetwork.com/wp-content/uploads/2022/06/vyrgbir.pdf> <https://jobpal.app/wp-content/uploads/2022/06/orlamfr.pdf> <http://evapacheco.es/wp-content/uploads/2022/06/fatbern.pdf> [https://merryquant.com/wp-content/uploads/2022/06/RVL\\_File\\_Shredder.pdf](https://merryquant.com/wp-content/uploads/2022/06/RVL_File_Shredder.pdf) <https://rnxtv.com/wp-content/uploads/2022/06/marvane.pdf>